# **X** Kentucky Council on<br>**X** Postsecondary Education

# **USER GUIDE** Kentucky Academic Program Inventory System

This manual contains basic instructions for submitting a change to an existing academic program.

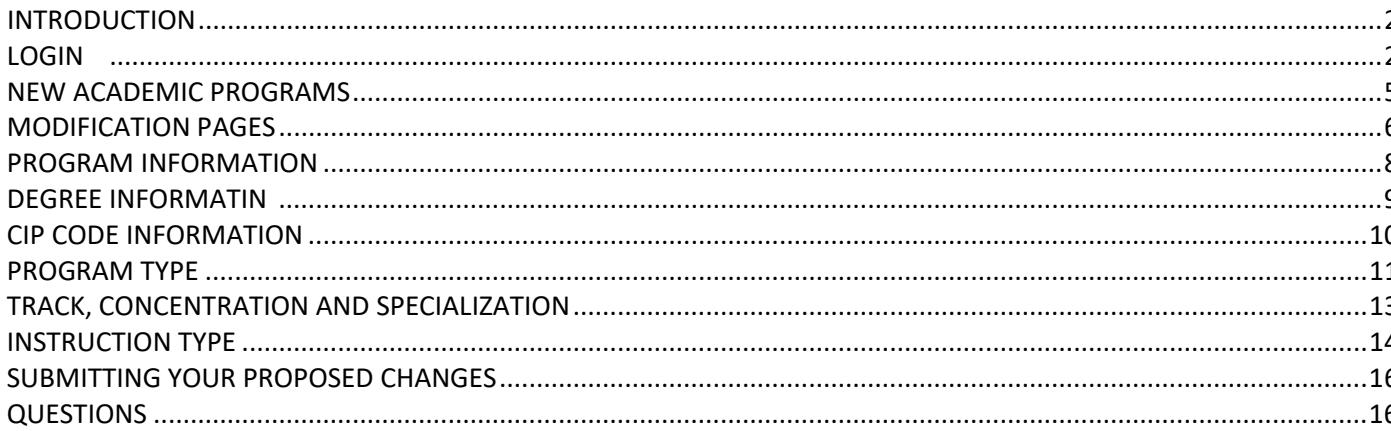

#### **Introduction**

The Program Inventory is maintained by the Kentucky Council on Postsecondary Education and is updated when a new program is approved or when an institution requests changes.

#### **Login**

You must have authorization to access the program inventory. To obtain a username and password, contact the KPEDS administrator at your institution. If you need the name of that contact, email the request to **KPEDSQuestions@ky.gov**.

To log in:

- Go to the Kentucky Postsecondary Education Data System (KPEDS) at http://kpeds.ky.gov/
- Enter your username and password.

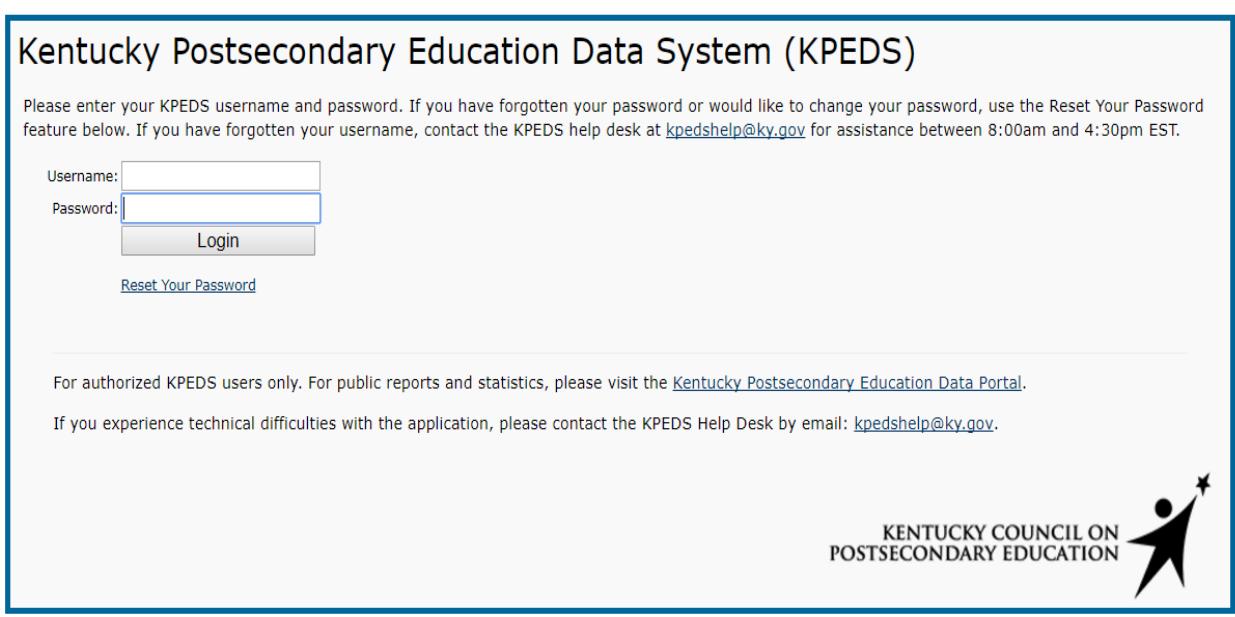

Once you log in, you will see a screen similar to the one on the next page. (Users may have access to different systems within the KPEDS portal and will see different options on their screens.)

#### Select "Program Management" and then "Program Inventory."

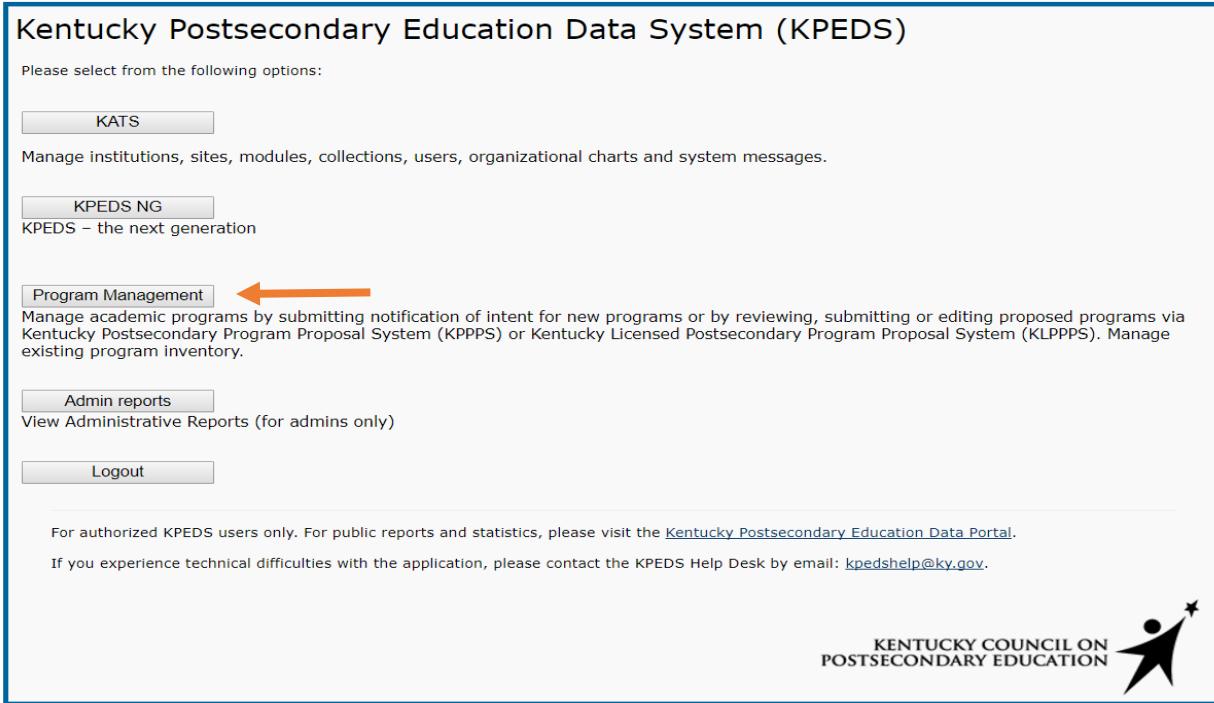

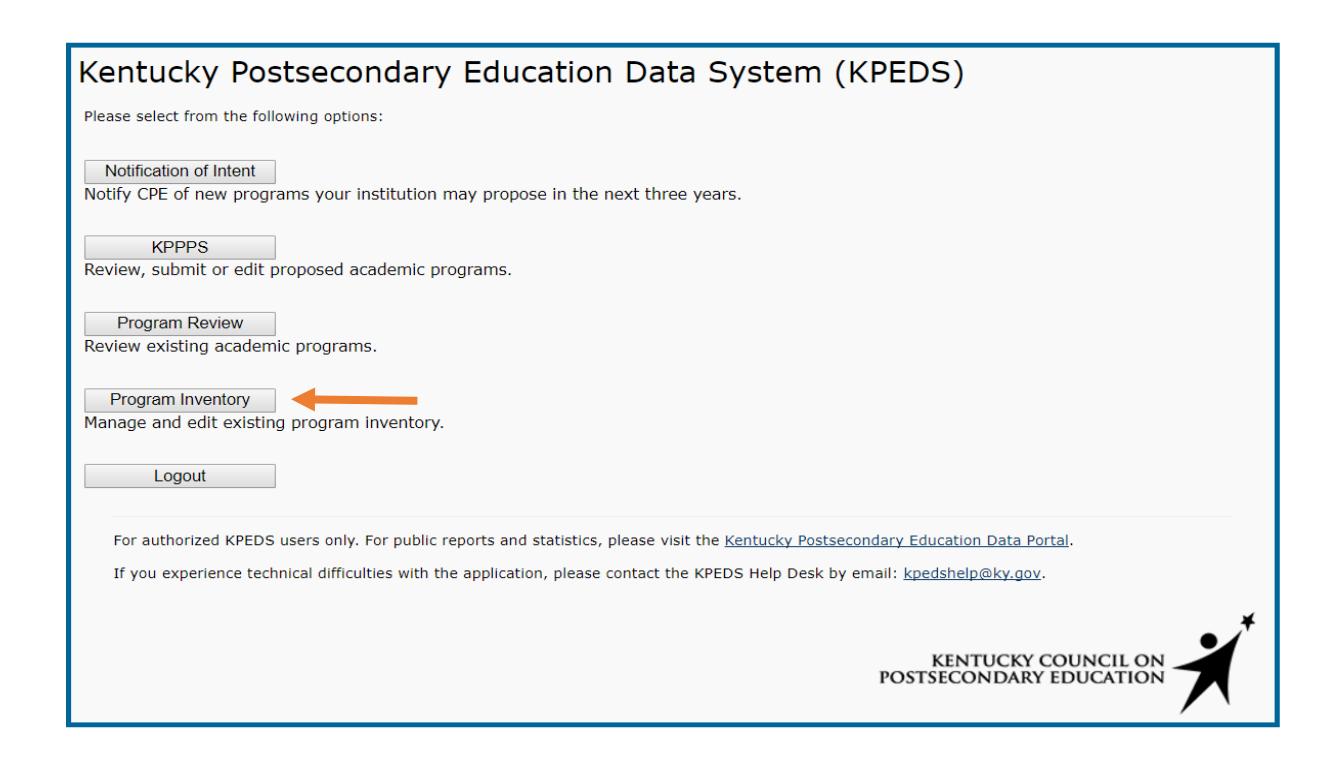

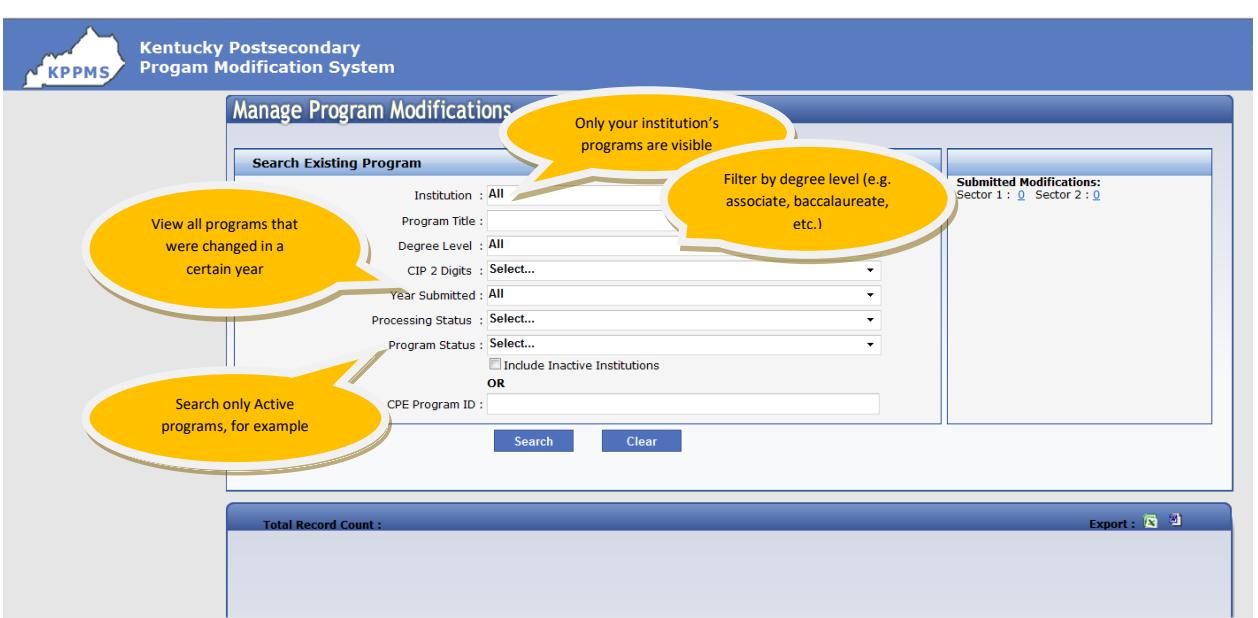

On the Home Screen, you can search for a program through any of the search parameters.

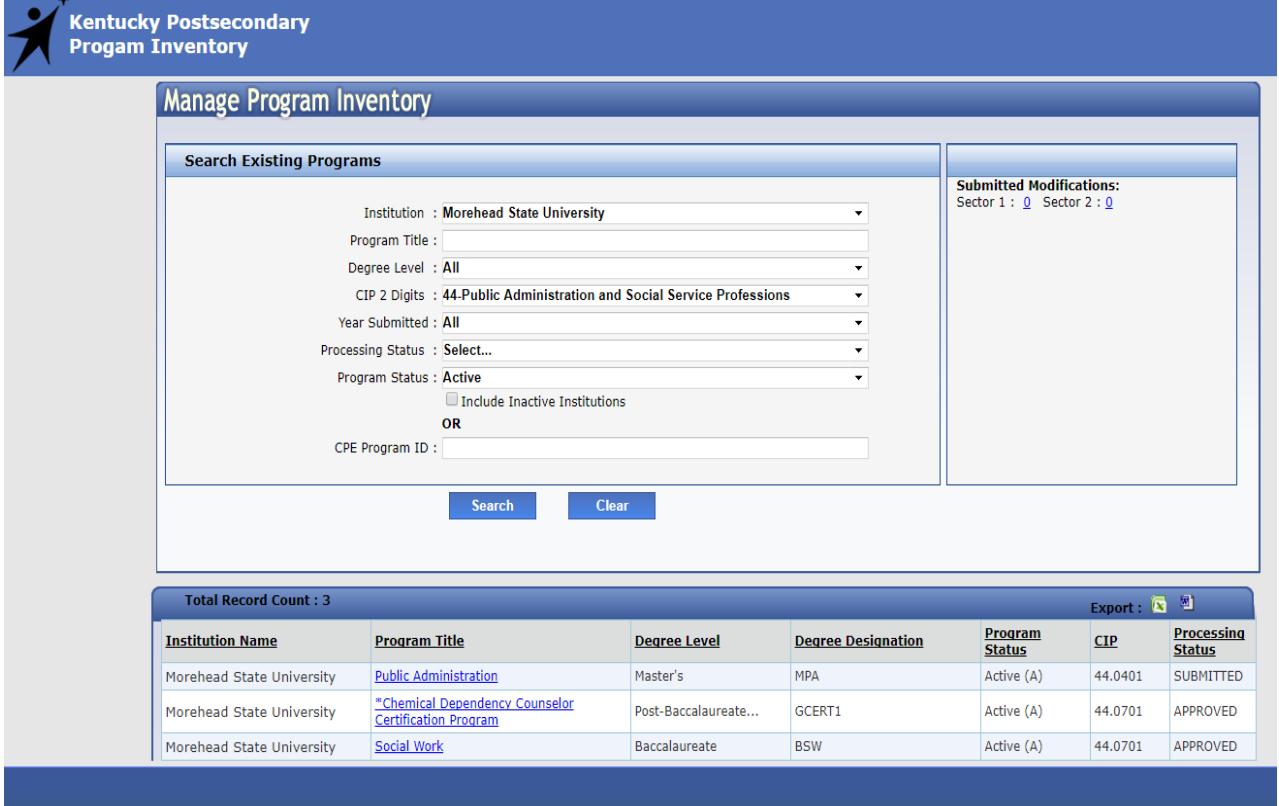

To select the program, click on the highlighted link in blue.

#### **New Academic Programs**

When a new program is approved, it is automatically added to the inventory in "Pending Implementation" status. Once the program is implemented, it is the institution's responsibility to change the status to "Active" and to enter all required fields.

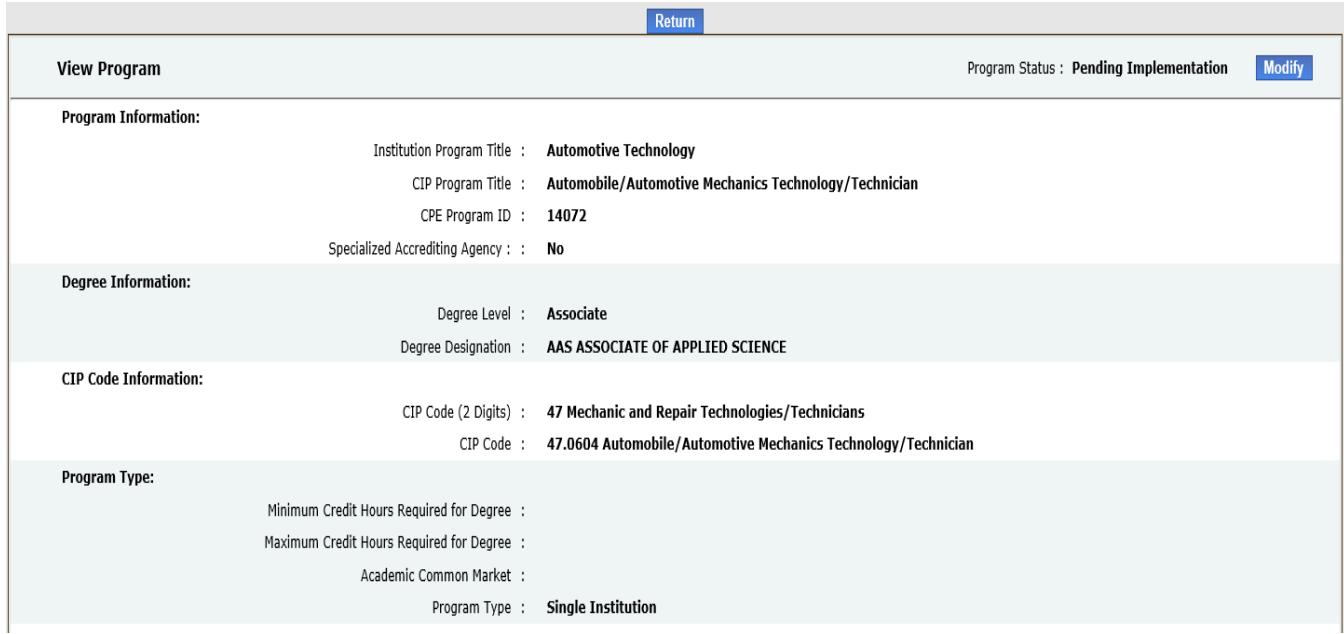

Click on the "Modify" link at the top right.

Choose the "Program Action" drop down box which will allow you to "Activate Program."

#### **Modifications**

To modify the program, click on the "Modify" link at the top right. You can also view previous changes made in the online system by clicking "History." If no changes have been made to the program in the system before, you will not see a "History" button.

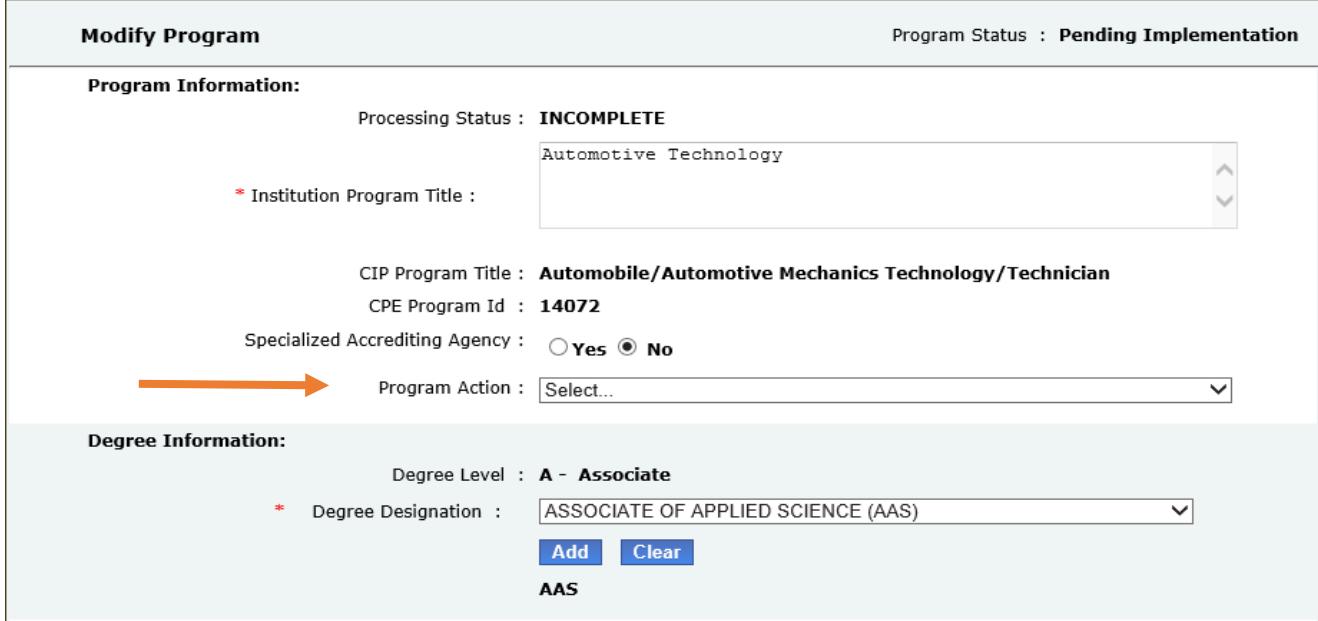

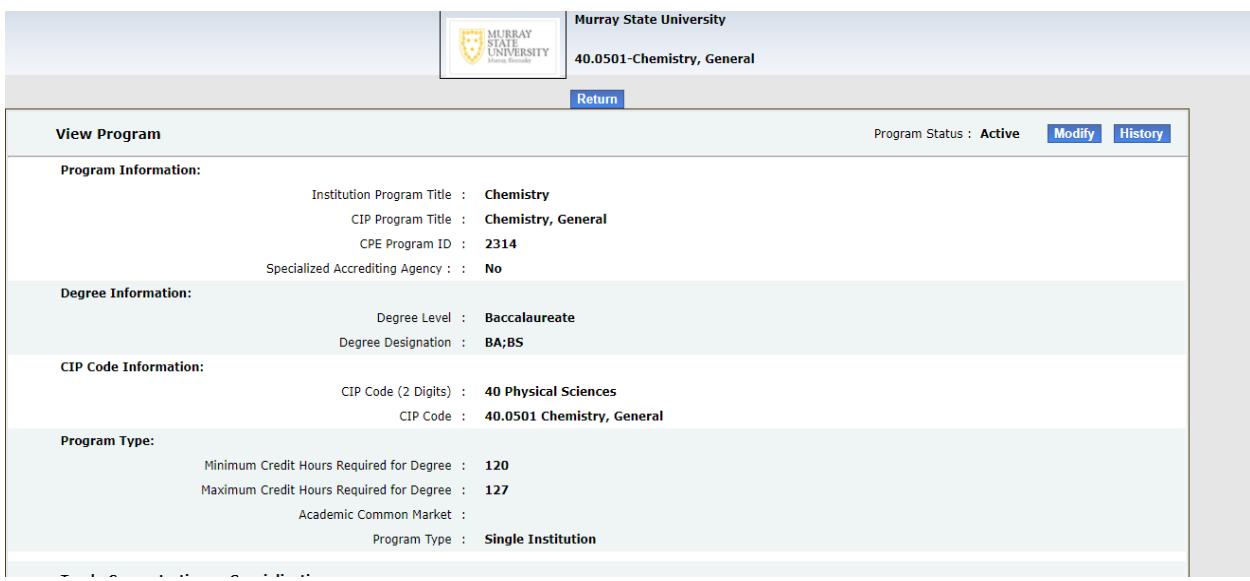

After clicking "Modify," the program entry will open up. The left side of the page (View Program) includes the current information. You will make changes on the right side of the page (Modify Program).

Note that an asterisk next to a field denotes the information is required.

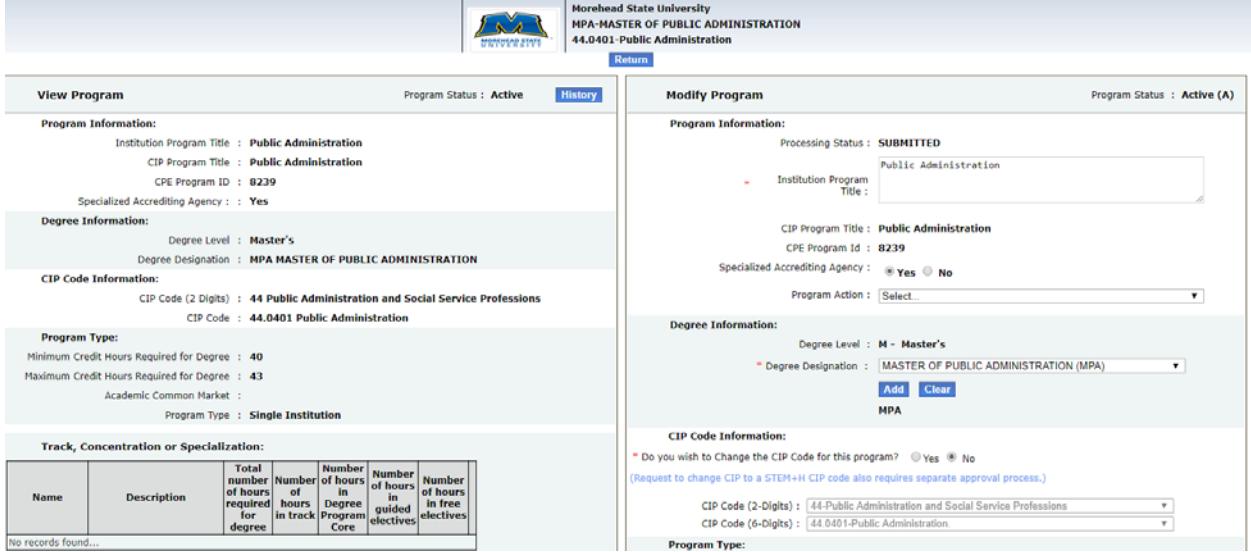

# **Program Information**

In this section, you can change the program's name under "Institution Program Title" or change its status under "Program Action."

#### **Program Information:**

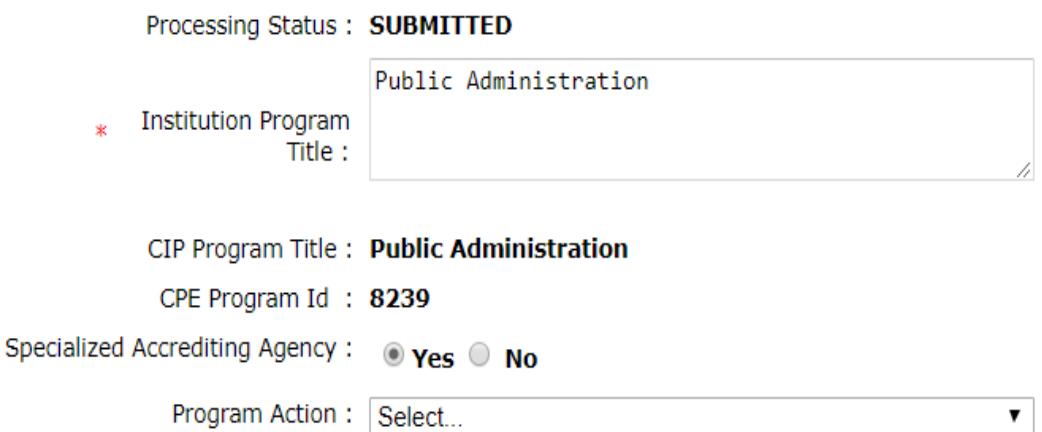

"Program Action" options for a currently Active program include "Suspend and Close in Five Years" or "Close Program."

- Choose "Suspend and Close in Five Years"if there will be teachouts.
- Choose "Close" if no students will be allowed to enroll in the program.

"Program Action" options for a program in "Suspend and Close in Five Years" status include "Reinstate Program" if it has been fewer than five years since program was suspended or "Close Program."

- Choose "Reinstate Program" if you plan to allow students to enroll in the program.
- Choose "Close Program" if you would like to close the program immediately. Otherwise, the program will be automatically closed after five years from the date that it was changed to suspended status.

If you select "Program Action," a "Rationale for the Program Action" will appear and must be completed before the recommendation can be submitted.

#### **Degree Information**

This section allows you to edit a current degree designation or add additional degree designations.

**To change the Degree Designation, you must first "Clear" the current designation** and then "Add" the new.

A program can have multiple degree designations (e.g. BA, BS or MA, MS). To add a new Degree Designation, you simply choose from the drop-down menu and click "Add." You should not hit "Clear" and erase the current degree designation.

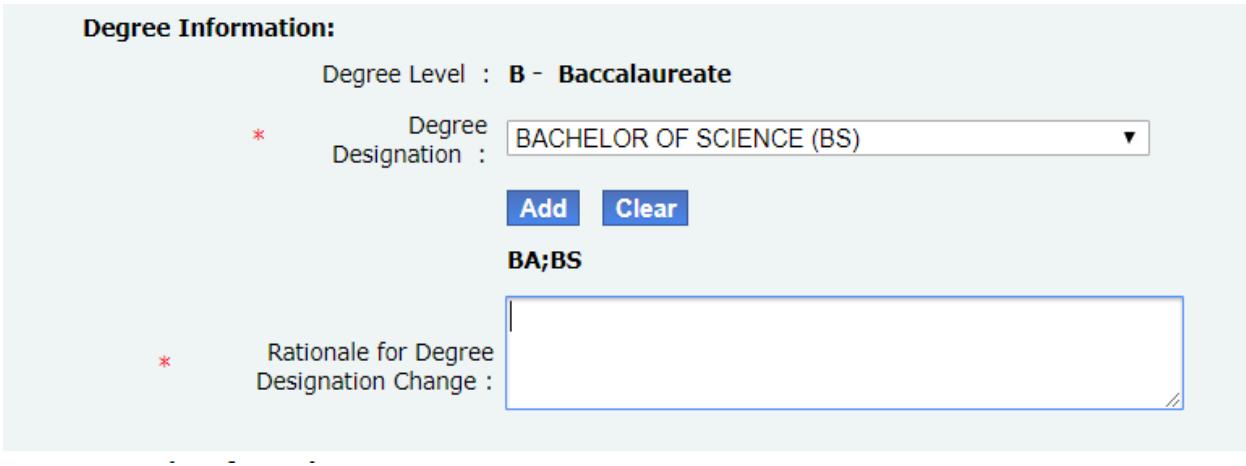

Any changes to a Degree Designation requires a "Rationale for Degree Designation Change."

### **CIP Code Information**

CIP code changes should be exceptional because institutions are expected to select CIP codes for new programs after careful consideration of the code that most closely fits the curriculum content. After a program has been approved, requests to change CIP codes will require the institution to submit a compelling rationale and CPE staff to conduct a curriculum review.

#### **If more than 50% of the curriculum changes, then it is considered a new program and must go through the program approval process**.

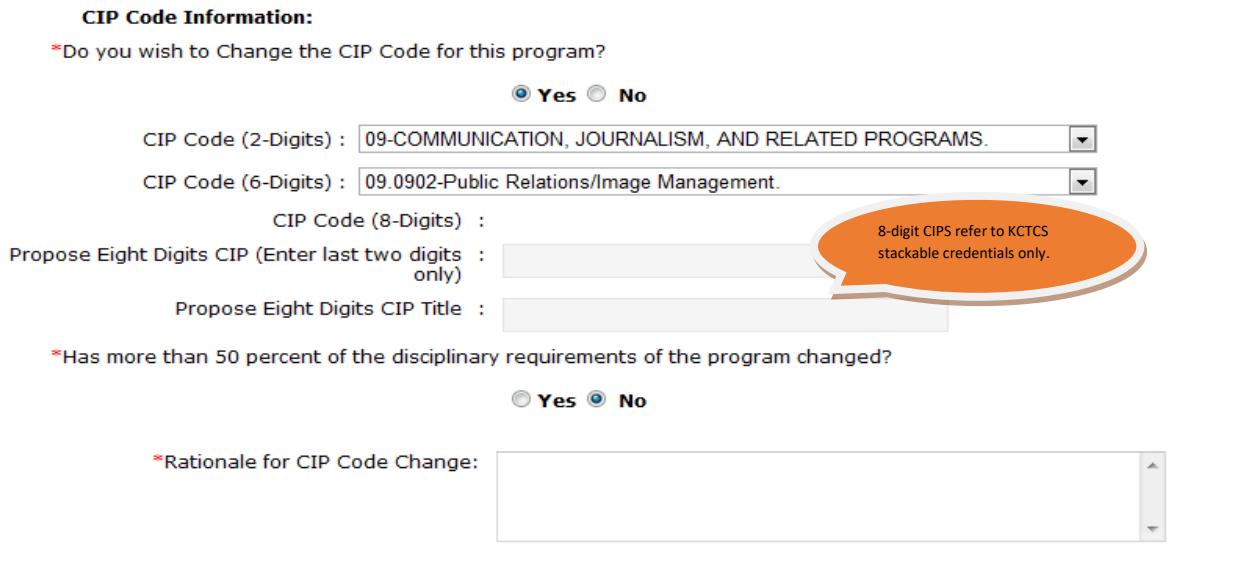

#### **Program Type**

This section allows the institution to edit required credit hours, Academic Common Market status, or program type.

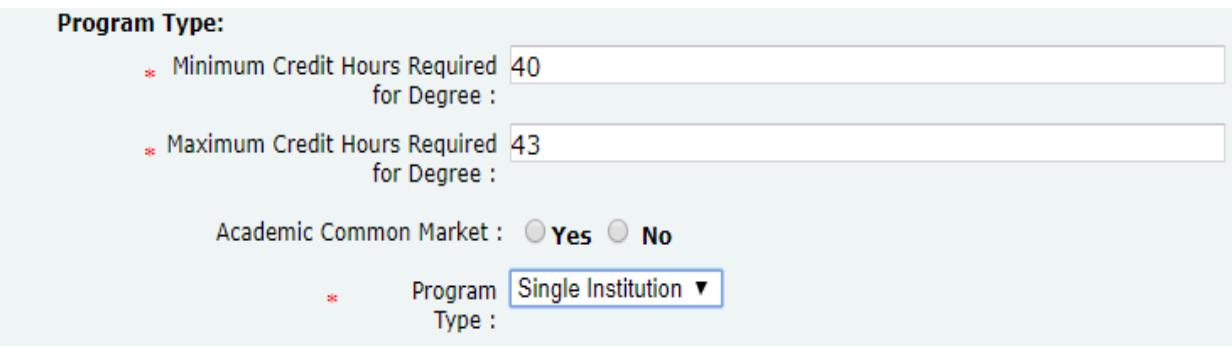

For some programs, the "Minimum Credit Hours Required for Degree" and "Maximum Credit Hours Required for Degree" may be the same. However, different tracks/concentrations/specializations within a program may have different credit hour requirements. Therefore "Minimum Credit Hours Required for Degree" should reflect the requirements for the track/concentration/specialization with the fewest required credit hours and "Maximum Credit Hours Required for Degree" should reflect the requirements for the track/concentration/specialization with the higher number of required credit hours.

Academic Common Market: If an out-of-state student has requested this program, choose "Yes,"and the program will be added to the list of ACM programs. Note that this is not a required field.

The vast majority of programs are "Single Institution." An institution may only propose a change to a "Joint" program if the other institution already has the program in that CIP. Otherwise, the proposal must go through the program approval process for the institution that does not currently offer the program.

If an institution creates either a collaborative or joint program with another institution, "Program Type" should be changed accordingly and the additional required information should be entered, including the Memorandum of Agreement that outlines the terms of the collaborative or joint program.

- A collaborative program is under the sponsorship of more than one institution or organization and contains elements of resource sharing agreed upon by the partners. None of the participating institutions delivers the entire program alone, and the partners share responsibility for the program's delivery and quality. The credential awarded may indicate the collaborative nature of the program.
- A joint program is sponsored by two or more institutions leading to a single credential or degree, which is conferred by all participating institutions. None of the participating institutions delivers the entire program alone, and all partners share responsibility for all aspects of the program's delivery and quality.

#### **Collaborating Institutions:**

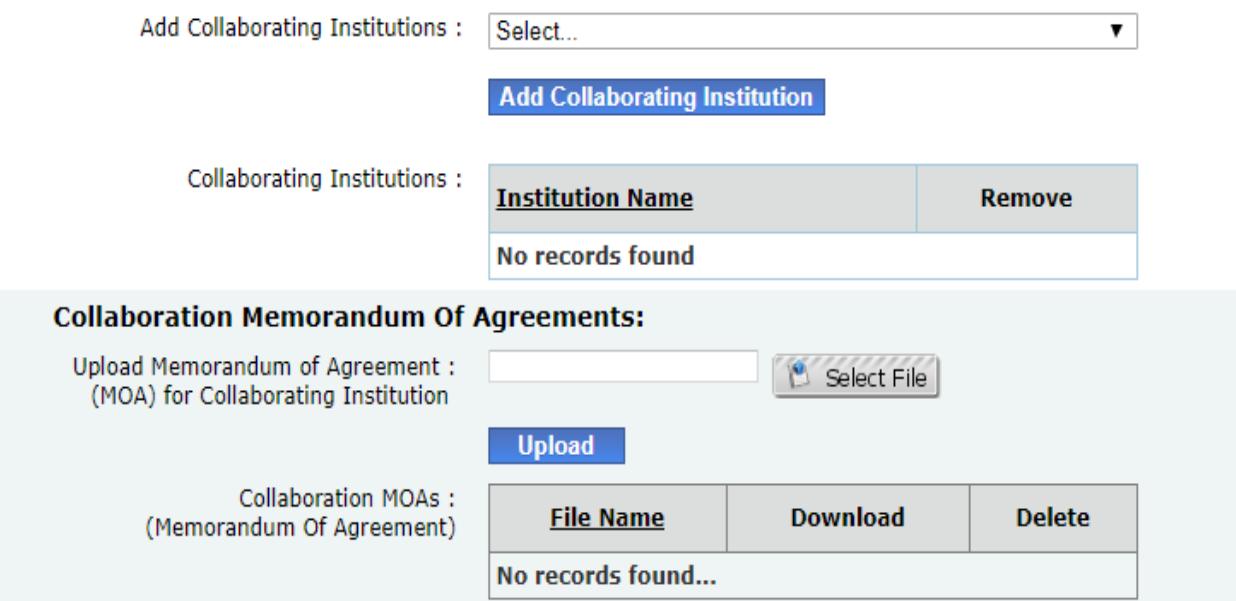

## **Track, Concentration or Specialization**

You may report the addition of a new track (baccalaureate), concentration (masters), or specialization (doctorate) in this section. You can also make changes to an existing track/concentration/specialization.

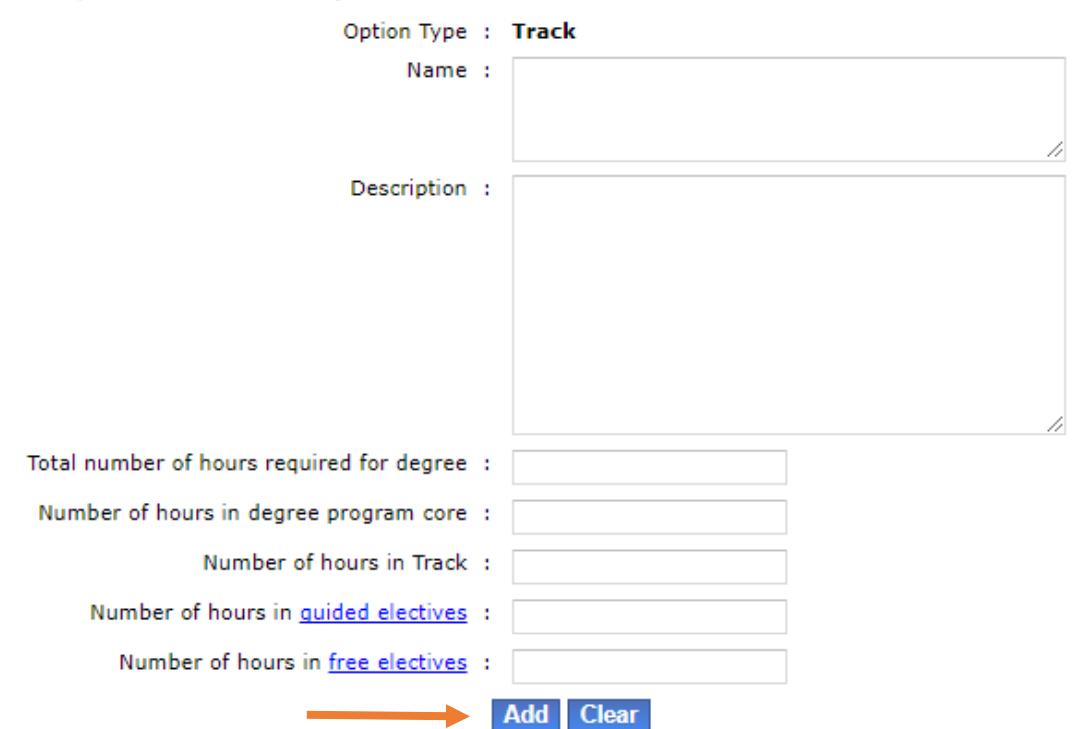

#### **Track, Concentration or Specialization:**

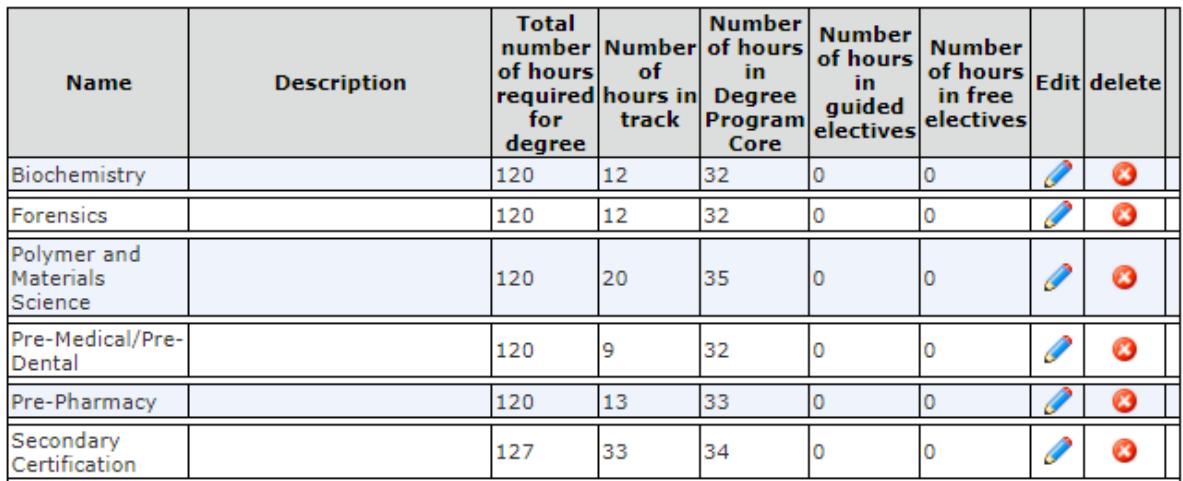

#### **Instruction Type**

You may report changes in delivery modes in this section.

Note that the categories are not mutually exclusive. A program may be offered 100% face to face and 100% distance learning, for example.

If you select "Yes" for Alternative Learning Formats, you will see a list from which to select. Select all that apply.

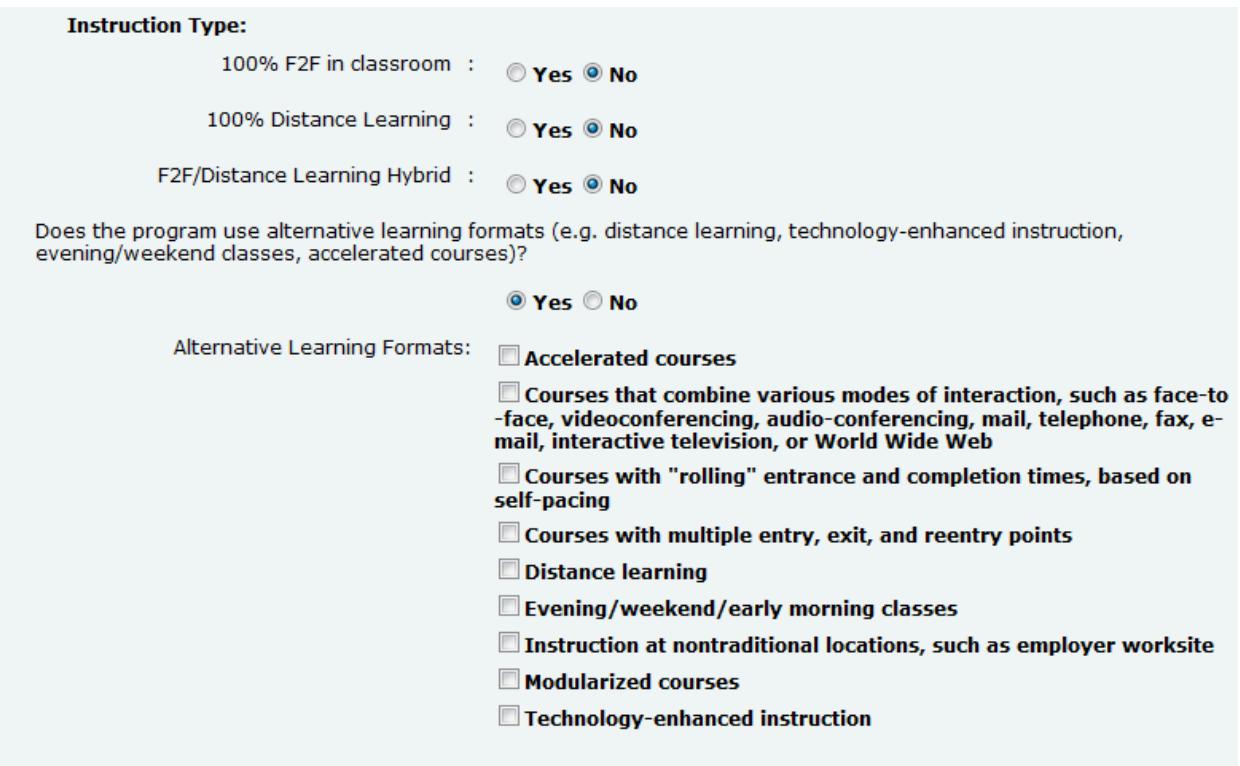

# **Document Upload**

Use this section to upload any additional information related to the program.

Note that CPE staff have uploaded archived program approval letters to many programs.

**Document Upload** 

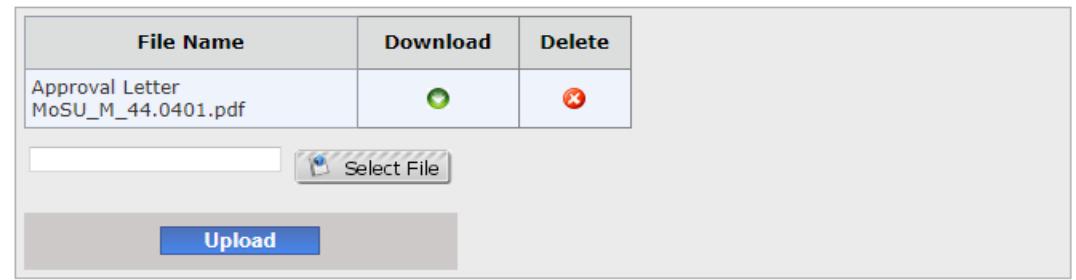

# **Final Steps**

The final step for the institution is to note the official dates for the changes.

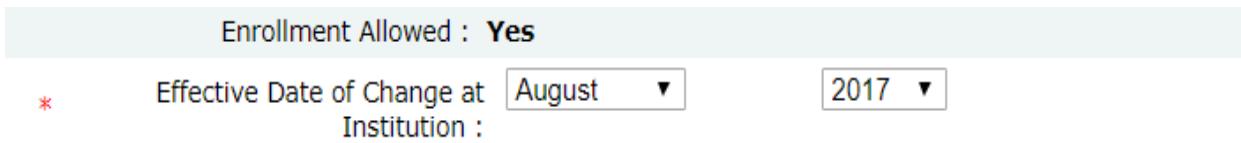

For certain types of changes, including changes to Degree Designation and CIP code, you will be required to provide additional information related to the reporting of enrollment and degree data.

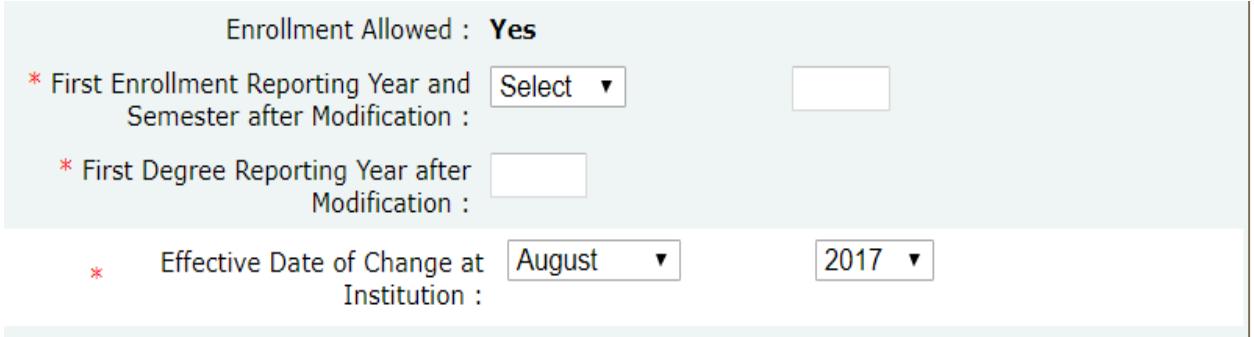

You will then select "Save" or "Submit" from the drop-down Action menu and hit "Submit."

- Select "Save" when you may want to contuniue working on the change.
- Select "Submit" when you are ready for the change to be transmitted to CPE.

Changes are not finalized and the inventory is not updated until CPE staff approve the proposed changes in the online system.

#### **Questions**

For additional assistance, you may contact the CPE staff a[t KPEDSQuestion@ky.gov.](mailto:KPEDSQuestion@ky.gov)